### Simulink<sup>®</sup> Desktop Real-Time™ Release Notes

# MATLAB&SIMULINK®

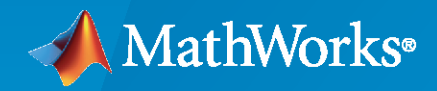

R)

### **How to Contact MathWorks**

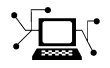

Latest news: [www.mathworks.com](https://www.mathworks.com)

Sales and services: [www.mathworks.com/sales\\_and\\_services](https://www.mathworks.com/sales_and_services)

User community: [www.mathworks.com/matlabcentral](https://www.mathworks.com/matlabcentral)

Technical support: [www.mathworks.com/support/contact\\_us](https://www.mathworks.com/support/contact_us)

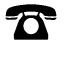

 $\sum$ 

Phone: 508-647-7000

#### The MathWorks, Inc. 1 Apple Hill Drive Natick, MA 01760-2098

*Simulink® Desktop Real-Time™ Release Notes*

© COPYRIGHT 2000–2023 by The MathWorks, Inc.

The software described in this document is furnished under a license agreement. The software may be used or copied only under the terms of the license agreement. No part of this manual may be photocopied or reproduced in any form without prior written consent from The MathWorks, Inc.

FEDERAL ACQUISITION: This provision applies to all acquisitions of the Program and Documentation by, for, or through the federal government of the United States. By accepting delivery of the Program or Documentation, the government hereby agrees that this software or documentation qualifies as commercial computer software or commercial computer software documentation as such terms are used or defined in FAR 12.212, DFARS Part 227.72, and DFARS 252.227-7014. Accordingly, the terms and conditions of this Agreement and only those rights specified in this Agreement, shall pertain to and govern the use, modification, reproduction, release, performance, display, and disclosure of the Program and Documentation by the federal government (or other entity acquiring for or through the federal government) and shall supersede any conflicting contractual terms or conditions. If this License fails to meet the government's needs or is inconsistent in any respect with federal procurement law, the government agrees to return the Program and Documentation, unused, to The MathWorks, Inc.

#### **Trademarks**

MATLAB and Simulink are registered trademarks of The MathWorks, Inc. See [www.mathworks.com/trademarks](https://www.mathworks.com/trademarks) for a list of additional trademarks. Other product or brand names may be trademarks or registered trademarks of their respective holders.

#### **Patents**

MathWorks products are protected by one or more U.S. patents. Please see [www.mathworks.com/patents](https://www.mathworks.com/patents) for more information.

# **Contents**

### **[R2023a](#page-10-0)**

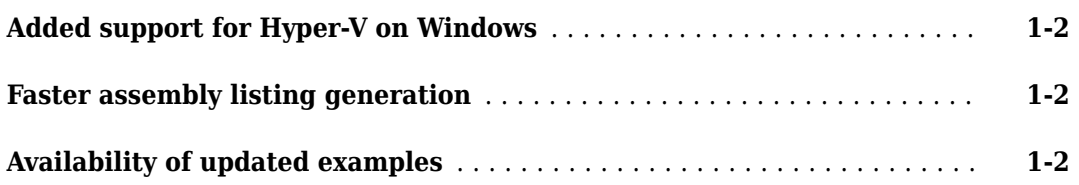

### **[R2022b](#page-12-0)**

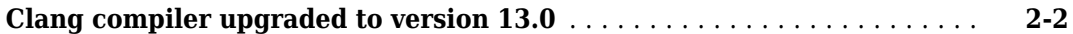

### **[R2022a](#page-14-0)**

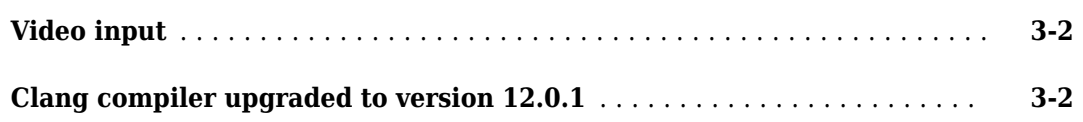

### **[R2021b](#page-16-0)**

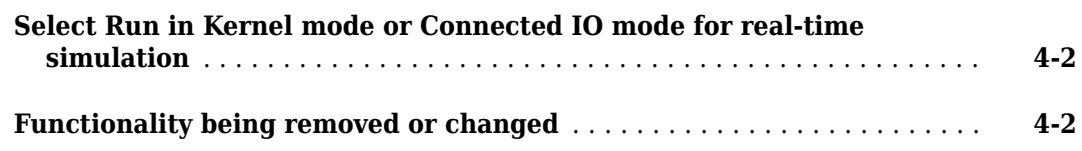

### **[R2021a](#page-20-0)**

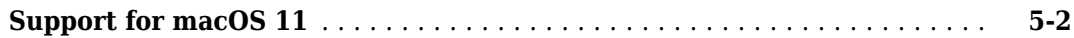

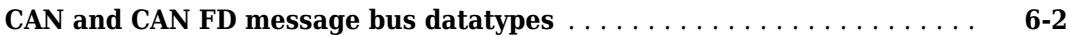

#### **[R2020a](#page-24-0)**

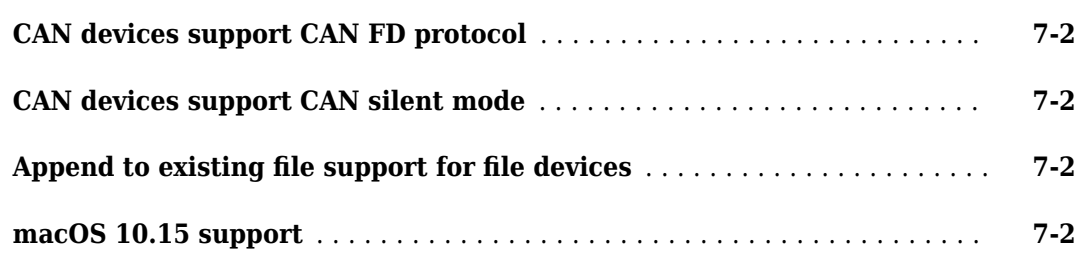

### **[R2019b](#page-26-0)**

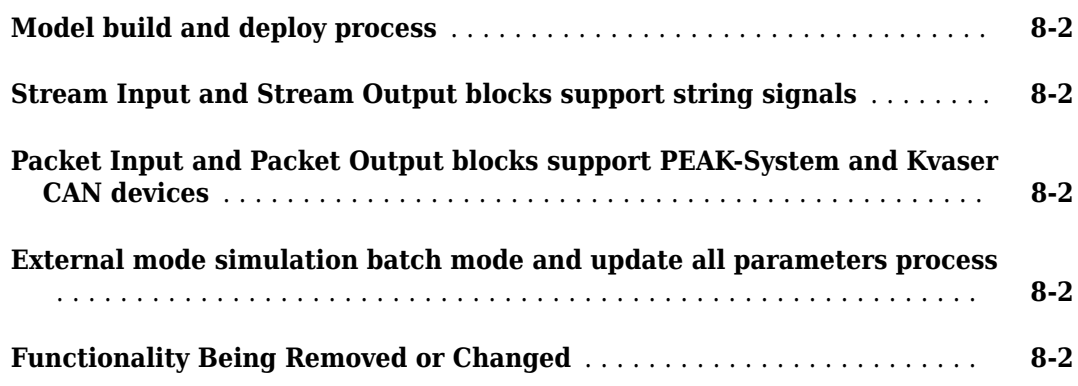

### **[R2019a](#page-28-0)**

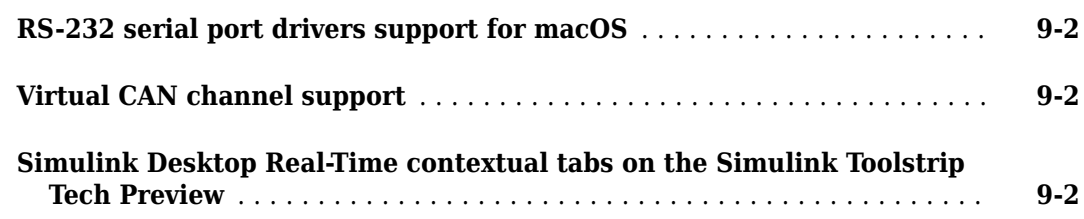

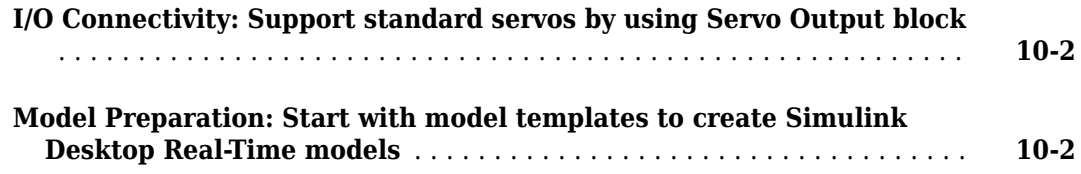

### **[R2018a](#page-32-0)**

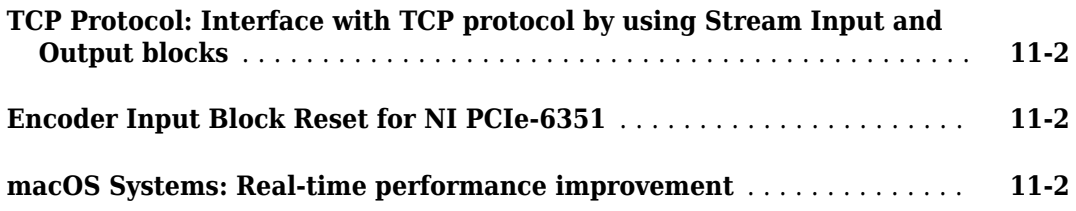

### **[R2017b](#page-34-0)**

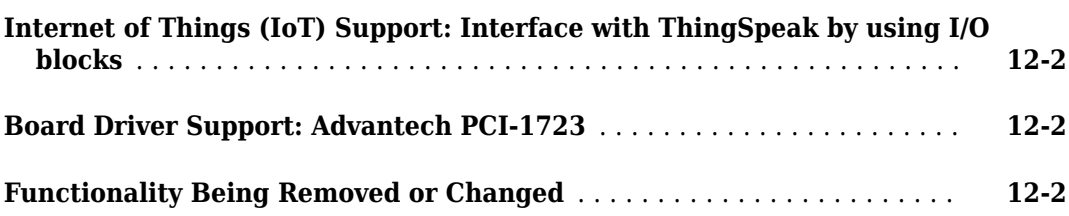

### **[R2017a](#page-36-0)**

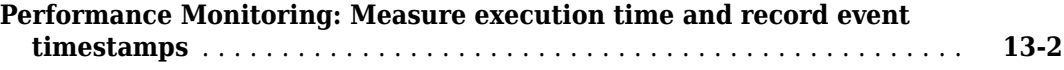

### **[R2016b](#page-38-0)**

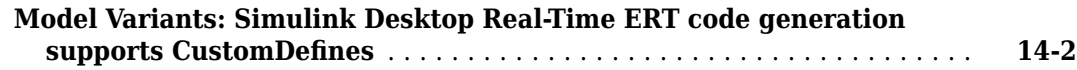

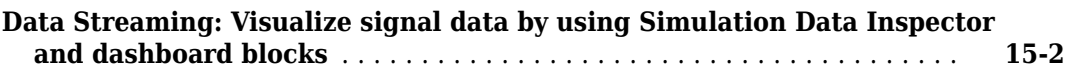

### **[R2015b](#page-42-0)**

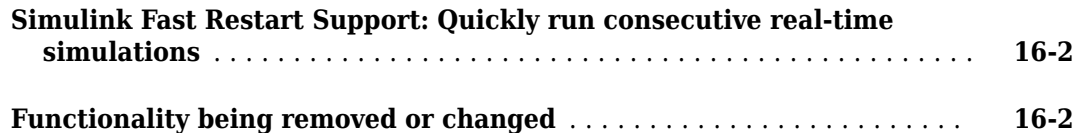

### **[R2015a](#page-44-0)**

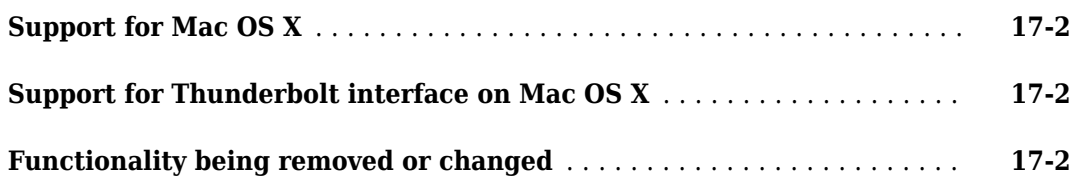

### **[R2014b](#page-46-0)**

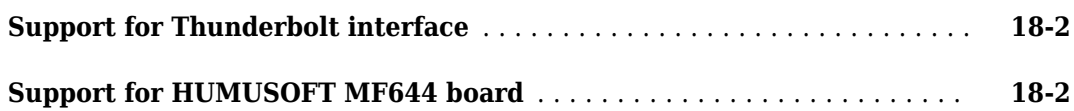

### **[R2014a](#page-48-0)**

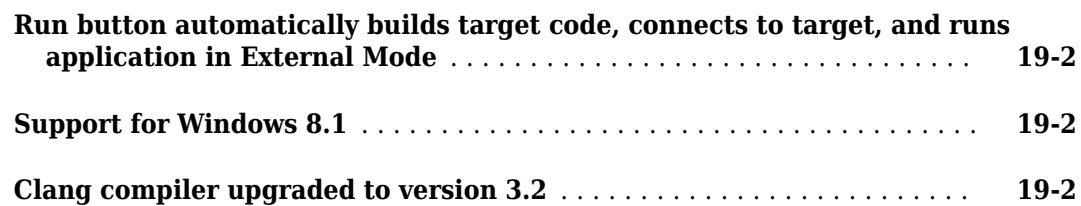

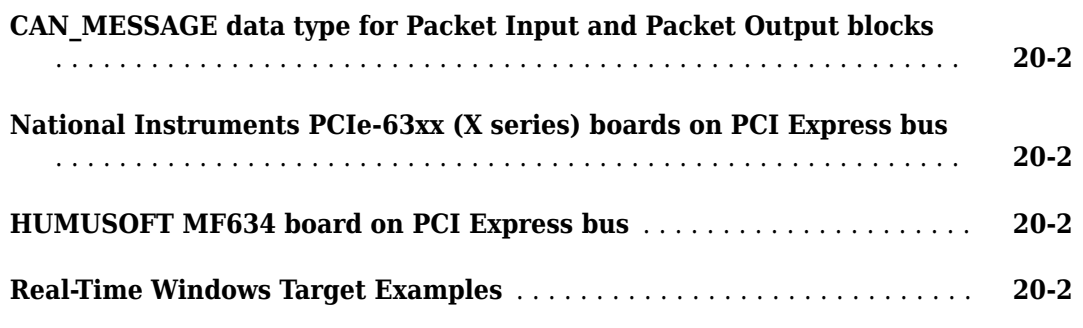

### **[R2013a](#page-52-0)**

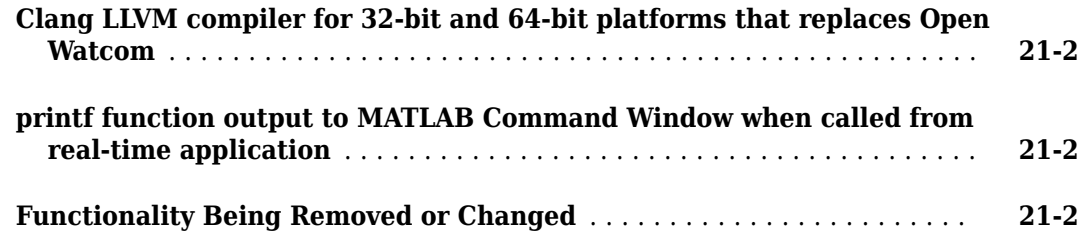

### **[R2012b](#page-54-0)**

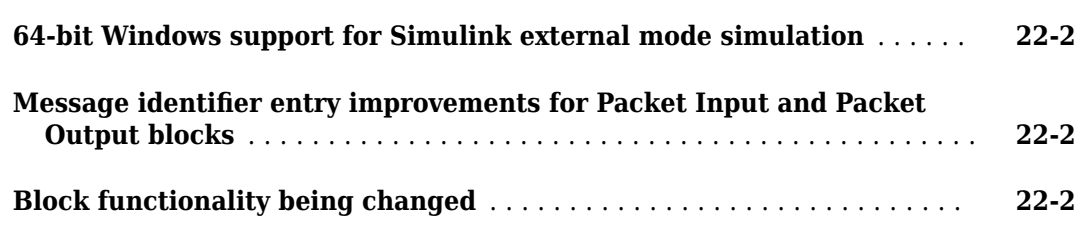

### **[R2012a](#page-56-0)**

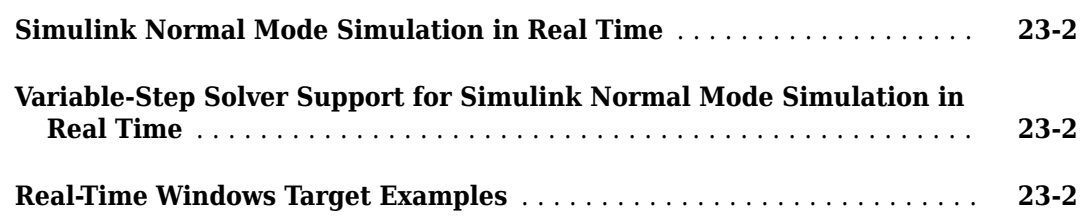

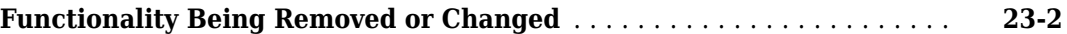

### **[R2011b](#page-58-0)**

#### **[Support for National Instruments PXIe-6251 and PXIe-6259 boards](#page-59-0)** ... **[24-2](#page-59-0)**

### **[R2011a](#page-60-0)**

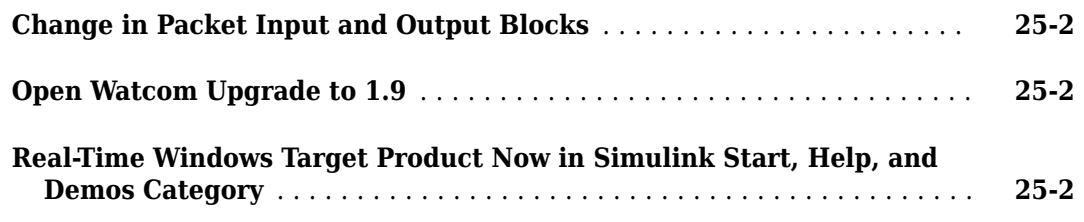

### **[R2010b](#page-62-0)**

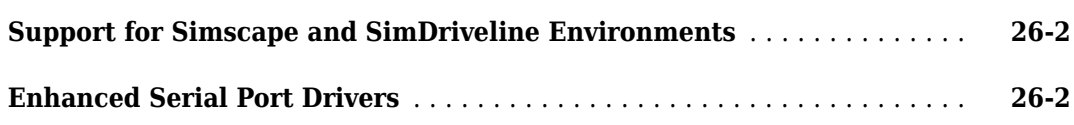

### **[R2010a](#page-64-0)**

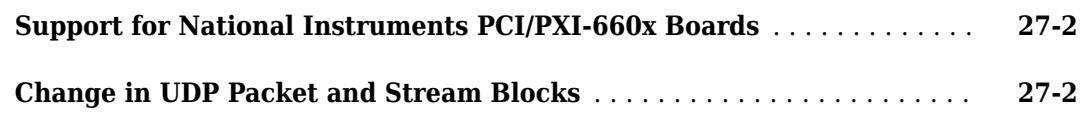

### **[R2009b](#page-66-0)**

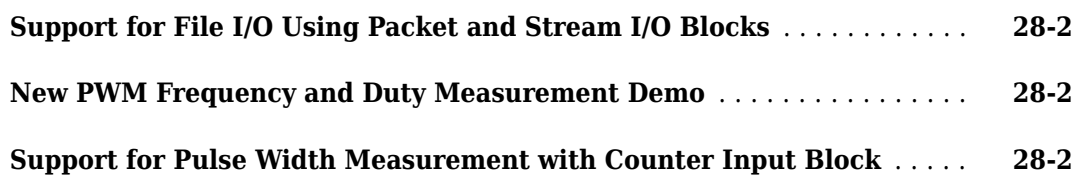

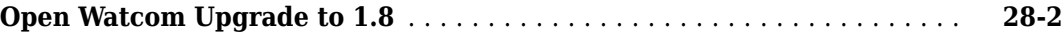

### **[R2009a](#page-68-0)**

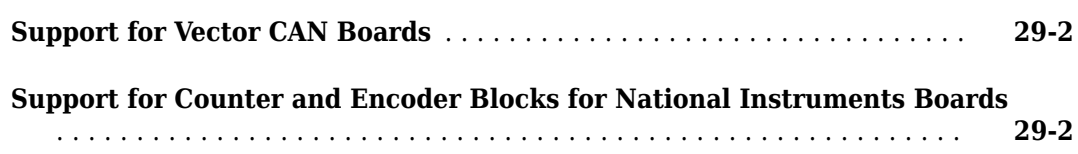

### **[R2008b](#page-70-0)**

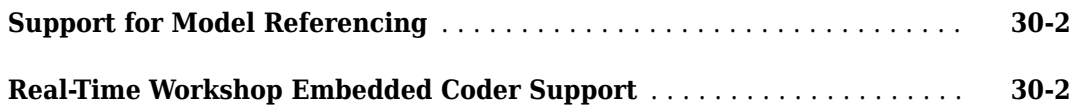

### **[R2008a](#page-72-0)**

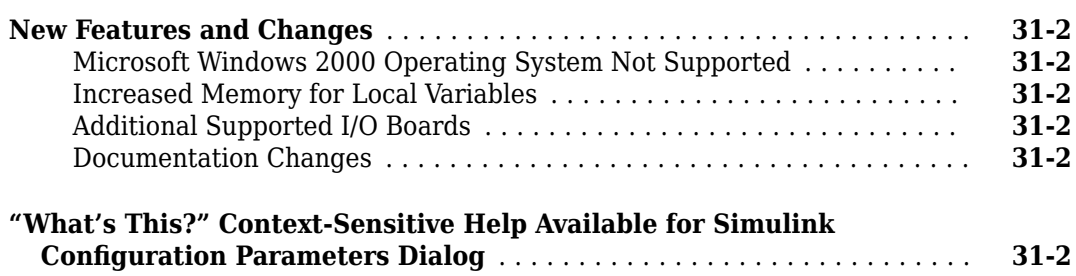

### **[R2007b](#page-76-0)**

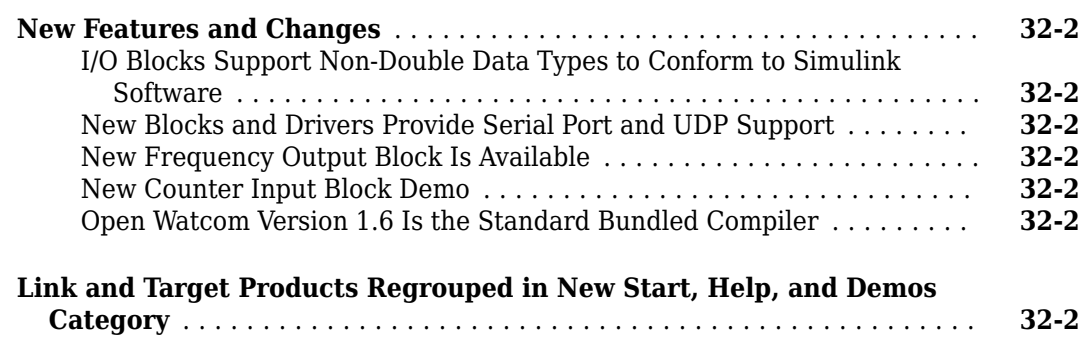

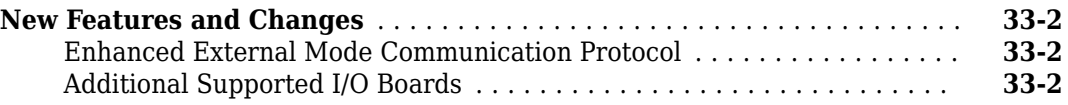

### **[R2006b](#page-80-0)**

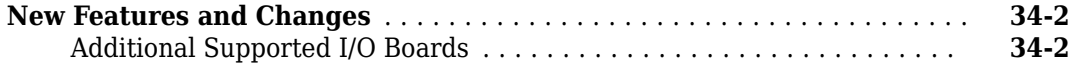

### **[R2006a](#page-84-0)**

#### **No New Features or Changes**

### **[R14SP3](#page-86-0)**

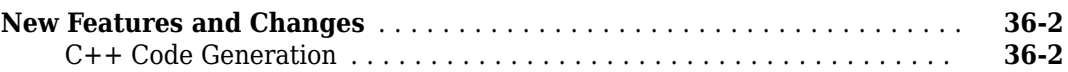

### **[R14SP2](#page-88-0)**

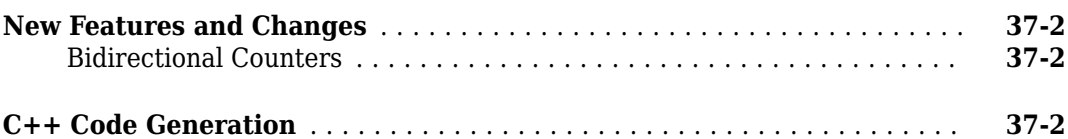

### <span id="page-10-0"></span>**R2023a**

**Version: 5.16 New Features Bug Fixes Compatibility Considerations**

### <span id="page-11-0"></span>**Added support for Hyper-V on Windows**

In R2023a, Simulink Desktop Real-Time supports Hyper-V virtualization on the Windows® platform.

### **Faster assembly listing generation**

In R2023a, assembly listing generation is faster and more exact. In addition, source-level information is provided in the generated assembly listing.

### **Availability of updated examples**

In R2023a, several Simulink Desktop Real-Time examples have been updated. The updated examples include:

- "Create a Real-Time Application"
- "Sweep MATLAB Variables with MATLAB Scripting"
- "UDP String Data and Message Handling" (Model uses updated Message queue block for string messages.)
- "Heart Rate Monitor"

### <span id="page-12-0"></span>**R2022b**

**Version: 5.15**

**New Features**

### <span id="page-13-0"></span>**Clang compiler upgraded to version 13.0**

In R2022b, Simulink Desktop Real-Time includes the Clang compiler version 13.0.

### <span id="page-14-0"></span>**R2022a**

**Version: 5.14**

**New Features**

### <span id="page-15-0"></span>**Video input**

In R2022a, the [Video Input](https://www.mathworks.com/help/releases/R2022a/sldrt/ref/videoinput.html) block streams video data from the system video device to the model during simulation. For more information, see the [Video Input](https://www.mathworks.com/help/releases/R2022a/sldrt/ref/videoinput.html) block and the [Video Input](https://www.mathworks.com/help/releases/R2022a/sldrt/ug/video-input.html) example.

### **Clang compiler upgraded to version 12.0.1**

In R2022a, Simulink Desktop Real-Time includes the Clang compiler version 12.0.1.

### <span id="page-16-0"></span>**R2021b**

**Version: 5.13 New Features Bug Fixes Compatibility Considerations**

### <span id="page-17-0"></span>**Select Run in Kernel mode or Connected IO mode for real-time simulation**

In previous releases, you selected real-time normal mode or real-time external mode simulation by using a combination of controls on the Simulink editor **Simulation** tab and the **Desktop Real-Time** tab.

In R2021b, you select the real-time simulation mode by using the **Run in Kernel** mode or **Connected IO** mode buttons on the Simulink editor **Desktop Real-Time** tab. This table describes the operation of these buttons.

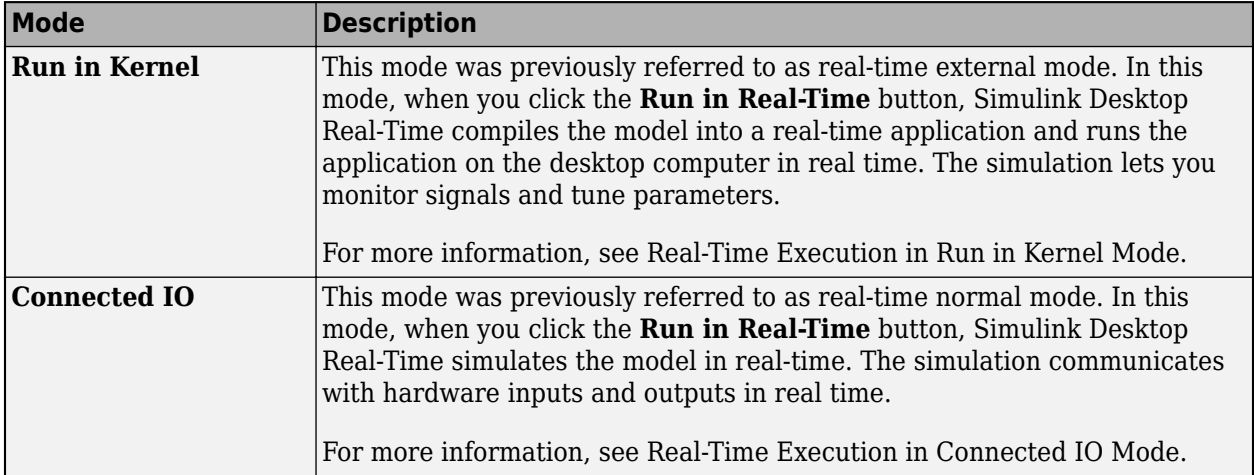

You can still use accelerator mode for Simulink Desktop Real-Time simulation. For more information, see [Real-Time Execution in Connected IO Mode.](https://www.mathworks.com/help/releases/R2021b/sldrt/ug/simulink-real-time-connected-io-mode.html)

### **Functionality being removed or changed**

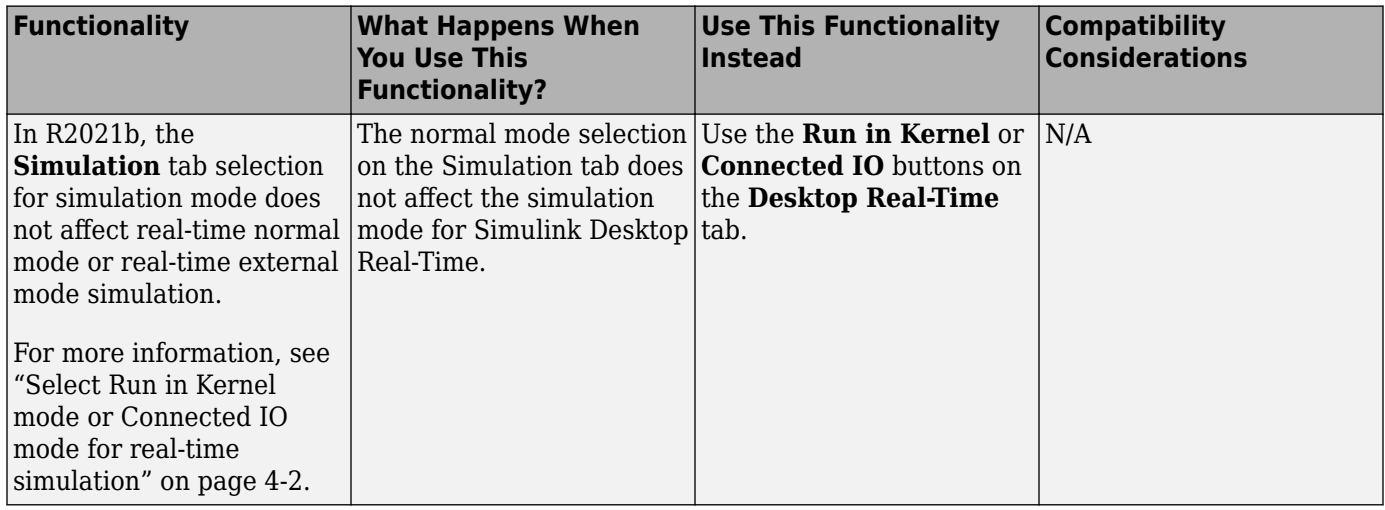

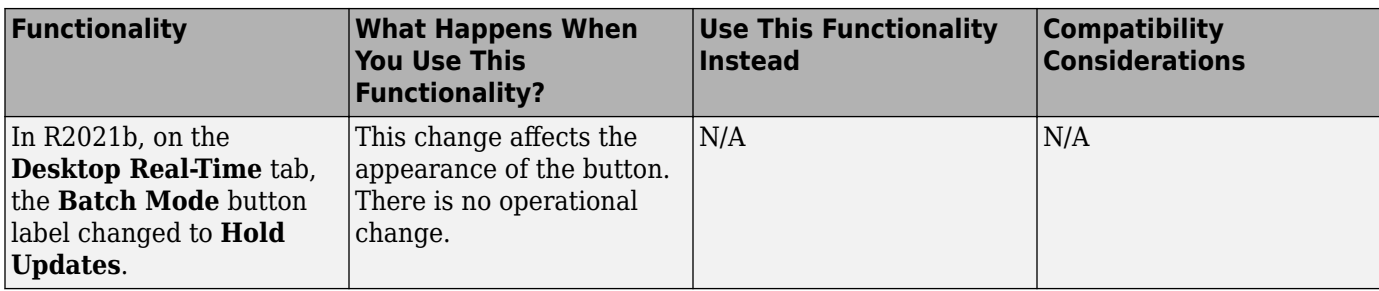

### <span id="page-20-0"></span>**R2021a**

**Version: 5.12 New Features Bug Fixes Compatibility Considerations**

### <span id="page-21-0"></span>**Support for macOS 11**

Simulink Desktop Real-Time now runs on Mac OS 11. For more information, see [www.mathworks.com/hardware-support/simulink-desktop-real-time.html](https://www.mathworks.com/hardware-support/simulink-desktop-real-time.html).

### <span id="page-22-0"></span>**R2020b**

**Version: 5.11**

**New Features**

### <span id="page-23-0"></span>**CAN and CAN FD message bus datatypes**

In R2020b, for CAN or Virtual CAN devices, the [Packet Input](https://www.mathworks.com/help/releases/R2020b/sldrt/ref/packetinput.html) block and [Packet Output](https://www.mathworks.com/help/releases/R2020b/sldrt/ref/packetoutput.html) block provide support for the CAN\_MESSAGE\_BUS datatype in CAN mode and support for the CAN\_FD\_MESSAGE\_BUS datatype in CAN FD mode.

### <span id="page-24-0"></span>**R2020a**

**Version: 5.10**

**New Features**

### <span id="page-25-0"></span>**CAN devices support CAN FD protocol**

In R2020a, you can **Use CAN FD** protocol support for CAN device boards as an option in the board setup (where supported by hardware). For information that compares the CAN FD and CAN protocols, see [https://www.can-cia.org/can-knowledge/can/can-fd/.](https://www.can-cia.org/can-knowledge/can/can-fd/)

### **CAN devices support CAN silent mode**

In R2020a, you can **Enable silent mode** operation for CAN device boards as an option in the board setup (where supported by hardware). For a description of silent mode, see [https://www.kvaser.com/](https://www.kvaser.com/support/knowledge-base/) [support/knowledge-base/.](https://www.kvaser.com/support/knowledge-base/)

### **Append to existing Ꭾle support for Ꭾle devices**

For R2020a, you can select the **Write (append to existing file)** option for the **File open mode** on **Standard devices** > **File** boards.

#### **macOS 10.15 support**

For R2020a, Simulink Desktop Real-Time supports macOS 10.15.

### <span id="page-26-0"></span>**R2019b**

**Version: 5.9 New Features Bug Fixes Compatibility Considerations**

### <span id="page-27-0"></span>**Model build and deploy process**

In R2019b, the Simulink Desktop Real-Time model build process changes are:

- In the Simulink Editor, on the **Desktop Real-Time** tab, clicking the **Run in Real Time** button builds the model, connects to external mode, and starts the real-time simulation. For more information, see [Execute Real-Time Application in External Mode by Using Run in Real Time.](https://www.mathworks.com/help/releases/R2019b/sldrt/ug/run-application-from-simulink.html)
- From **Run in Real Time**, you can select **Step by Step Commands** to **Build** the model, **Connect** to External mode, and **Start** the real-time simulation. Or, if you have previously built the model, you can connect and start without rebuilding the model. For more information, see [Execute Real-](https://www.mathworks.com/help/releases/R2019b/sldrt/ug/execute-rt-app-in-ext-mode-step-by-step.html)[Time Application in External Mode by Using Step by Step Commands](https://www.mathworks.com/help/releases/R2019b/sldrt/ug/execute-rt-app-in-ext-mode-step-by-step.html).

### **Stream Input and Stream Output blocks support string signals**

In R2019b, the [Stream Input](https://www.mathworks.com/help/releases/R2019b/sldrt/ref/streaminput.html) block and [Stream Output](https://www.mathworks.com/help/releases/R2019b/sldrt/ref/streamoutput.html) block support Simulink string signals.

### **Packet Input and Packet Output blocks support PEAK-System and Kvaser CAN devices**

In R2019b, the [Packet Input](https://www.mathworks.com/help/releases/R2019b/sldrt/ref/packetinput.html) block and [Packet Output](https://www.mathworks.com/help/releases/R2019b/sldrt/ref/packetoutput.html) block support PEAK-System and Kvaser CAN devices. For more information about these devices, go to [www.peak-system.com](https://www.peak-system.com) and [www.kvaser.com.](https://www.kvaser.com)

### **External mode simulation batch mode and update all parameters process**

In the Simulink Editor, on the **Desktop Real-Time** tab, click **Prepare** > **Batch Mode** to toggle on and off the batch mode for parameter download. To download the tuned parameters, press **Ctrl+D** or click the **Download All Parameters** button. For more information, see [Tunable Block Parameters](https://www.mathworks.com/help/releases/R2019b/sldrt/ug/tune-block-parameters-and-matlab-variables.html) [and Tunable Global Parameters](https://www.mathworks.com/help/releases/R2019b/sldrt/ug/tune-block-parameters-and-matlab-variables.html).

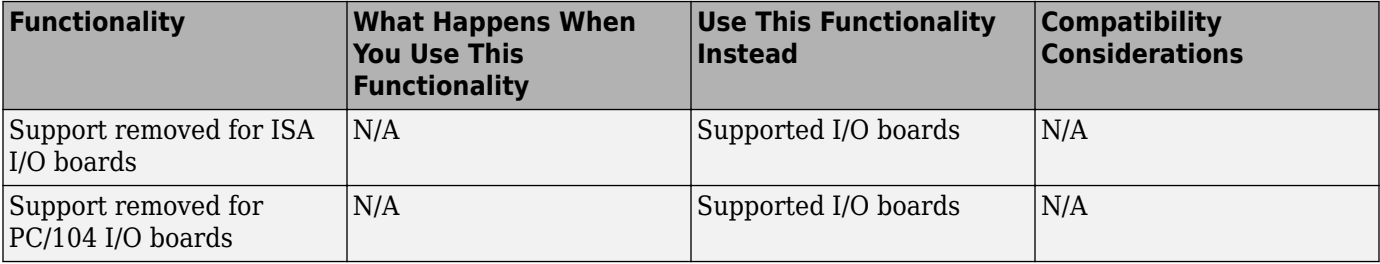

### **Functionality Being Removed or Changed**

### <span id="page-28-0"></span>**R2019a**

**Version: 5.8 New Features**

### <span id="page-29-0"></span>**RS-232 serial port drivers support for macOS**

In R2019a, the serial port drivers for the [Packet Input](https://www.mathworks.com/help/releases/R2019a/sldrt/ref/packetinput.html) block, [Packet Output](https://www.mathworks.com/help/releases/R2019a/sldrt/ref/packetoutput.html) block, [Stream Input](https://www.mathworks.com/help/releases/R2019a/sldrt/ref/streaminput.html) block, and [Stream Output](https://www.mathworks.com/help/releases/R2019a/sldrt/ref/streamoutput.html) block support macOS systems. In previous releases, the serial port drivers for these blocks supported Windows systems only.

### **Virtual CAN channel support**

In R2019a, the [Packet Input](https://www.mathworks.com/help/releases/R2019a/sldrt/ref/packetinput.html) block and [Packet Output](https://www.mathworks.com/help/releases/R2019a/sldrt/ref/packetoutput.html) block support virtual CAN channels that are available from the Vehicle Network Toolbox™. To add a virtual CAN channel as an I/O for these blocks, use the **Install new board** button in the **Block Parameters** dialog box, and select **MathWorks** > **virtual CAN**. For more information, see [Transmit and Receive CAN Messages](https://www.mathworks.com/help/releases/R2019a/vnt/ug/can-communication-session.html) (Vehicle Network Toolbox).

#### **Simulink Desktop Real-Time contextual tabs on the Simulink Toolstrip Tech Preview**

In R2019a, you have the option to turn on the Simulink Toolstrip. For more information, see the [Simulink release notes.](https://www.mathworks.com/help/releases/R2019a/simulink/release-notes.html#mw_e6387c87-85de-4074-950e-2b305953d16c)

The Simulink Toolstrip includes contextual tabs, which appear only when you need them. The Simulink Desktop Real-Time contextual tab includes options for completing actions that apply only to Simulink Desktop Real-Time.

After you turn on the Simulink Toolstrip, the Simulink Desktop Real-Time contextual tab is displayed in the Simulink editor for all models that are configured to use the sldrt.tlc or sldrtert.tlc code generation targets.

Documentation does not reflect the addition of the Simulink Desktop Real-Time contextual tab.

## <span id="page-30-0"></span>**R2018b**

**Version: 5.7 New Features**

### <span id="page-31-0"></span>**I/O Connectivity: Support standard servos by using Servo Output block**

The [Servo Output](https://www.mathworks.com/help/releases/R2018b/sldrt/ref/servooutput.html) block provides connectivity from your model to standard servo devices. For more information, see the [Servo Output](https://www.mathworks.com/help/releases/R2018b/sldrt/ref/servooutput.html) block.

### **Model Preparation: Start with model templates to create Simulink Desktop Real-Time models**

Using the Simulink Desktop Real-Time model templates, you can create a model configured for normal mode or external mode. For more information, see [Apply Simulink Desktop Real-Time Model](https://www.mathworks.com/help/releases/R2018b/sldrt/ug/apply-sdlrt-model-template-to-create-rt-app-example.html) [Templates to Create Real-Time Models.](https://www.mathworks.com/help/releases/R2018b/sldrt/ug/apply-sdlrt-model-template-to-create-rt-app-example.html)

**11**

### <span id="page-32-0"></span>**R2018a**

**Version: 5.6 New Features**

### <span id="page-33-0"></span>**TCP Protocol: Interface with TCP protocol by using Stream Input and Output blocks**

In R2018a, Standard Device drivers have been improved.

- **TCP Protocol** The TCP driver has been added for Windows and macOS.
- **UDP Protocol** The UDP driver has been updated. In addition to IP addresses, you can use host names to specify a remote host for the UDP Protocol.

### **Encoder Input Block Reset for NI PCIe-6351**

In R2018a, the [Encoder Input](https://www.mathworks.com/help/releases/R2018a/sldrt/ref/encoderinput.html) block has an added option to select encoder phase for index pulse to the National Instruments PCI-62xx and PCI-63xx board drivers.

### **macOS Systems: Real-time performance improvement**

In R2018a, real-time performance in external mode on macOS systems has been significantly improved.

# <span id="page-34-0"></span>**R2017b**

**Version: 5.5 New Features Bug Fixes Compatibility Considerations**

### <span id="page-35-0"></span>**Internet of Things (IoT) Support: Interface with ThingSpeak by using I/O blocks**

To access the Internet of Things platform, use the [ThingSpeak Input](https://www.mathworks.com/help/releases/R2017b/sldrt/ref/thingspeakinput.html) and [ThingSpeak Output](https://www.mathworks.com/help/releases/R2017b/sldrt/ref/thingspeakoutput.html) blocks.

### **Board Driver Support: Advantech PCI-1723**

Simulink Desktop Real-Time supports the Advantech® PCI-1723 for digital I/O and for digital-toanalog conversion.

### **Functionality Being Removed or Changed**

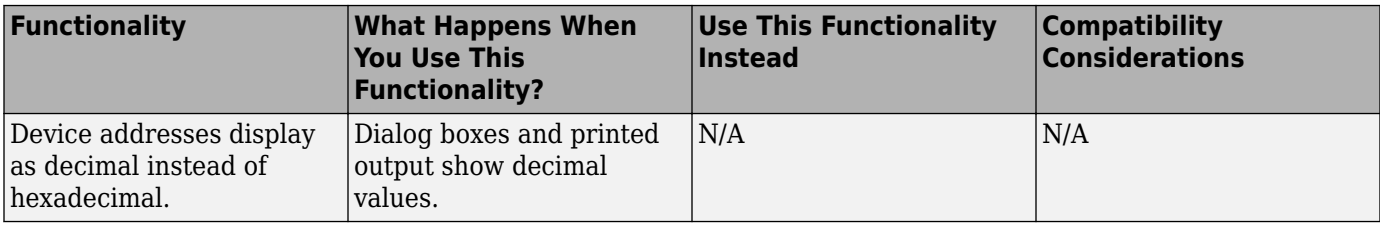
## **R2017a**

**Version: 5.4 New Features**

**Bug Fixes**

### **Performance Monitoring: Measure execution time and record event timestamps**

In external mode, to output the task execution time of a model, use the [Execution Time](https://www.mathworks.com/help/releases/R2017a/sldrt/ref/executiontime.html) block. To output the time at which a specific portion of the model is executed, use the [Timestamp](https://www.mathworks.com/help/releases/R2017a/sldrt/ref/timestamp.html) block. In normal and accelerated modes, these blocks output zeros. See [Execution Time Measurement and](https://www.mathworks.com/help/releases/R2017a/sldrt/examples/execution-time-measurement-and-block-profiling.html) Block Profiling.

## **R2016b**

**Version: 5.3 New Features**

**Bug Fixes**

### **Model Variants: Simulink Desktop Real-Time ERT code generation supports CustomDeᎮnes**

When using embedded real time (ERT) code generation, you can generate multiple versions of a Simulink Desktop Real-Time model. You can then use CustomDefines to build and run the version you want.

## **R2016a**

**Version: 5.2 New Features**

**Bug Fixes**

### **Data Streaming: Visualize signal data by using Simulation Data Inspector and dashboard blocks**

In external mode, you can stream signal data to Simulation Data Inspector and to dashboard blocks. You can also tune parameter values by using the dashboard blocks. See [Inspect Signal Data with](https://www.mathworks.com/help/releases/R2016a/simulink/ug/simulation-data-inspector-overview.html) [Simulation Data Inspector.](https://www.mathworks.com/help/releases/R2016a/simulink/ug/simulation-data-inspector-overview.html)

# **R2015b**

**Version: 5.1 New Features Bug Fixes Compatibility Considerations**

#### **Simulink Fast Restart Support: Quickly run consecutive real-time simulations**

To iterate your model more quickly, use Simulink fast restart in normal and accelerator modes. Fast restart compiles the model only in the first iteration and uses the same compiled information for successive runs.

## **Functionality being removed or changed**

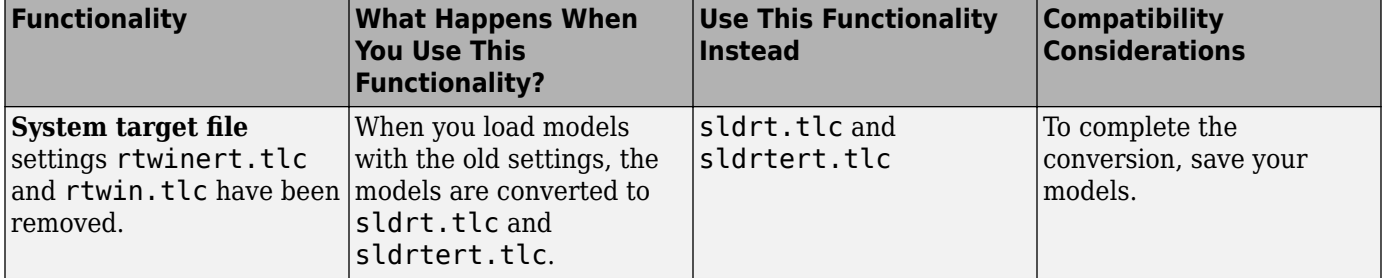

## **R2015a**

**Version: 5.0 New Features Bug Fixes Compatibility Considerations**

## **Support for Mac OS X**

MathWorks® has extended Simulink Desktop Real-Time, previously called Real-Time Windows Target™, to run on Mac OS X. I/O support for Mac OS X includes UDP, National Instruments™ Xseries boards, and HUMUSOFT<sup>®</sup> boards. For more information, see [www.mathworks.com/](https://www.mathworks.com/hardware-support/simulink-desktop-real-time.html) [hardware-support/simulink-desktop-real-time.html](https://www.mathworks.com/hardware-support/simulink-desktop-real-time.html).

## **Compatibility Considerations**

MathWorks has renamed the following functions, maintaining the same functionality.

- rtwintgt as sldrtkernel
- rtwinconfigset as sldrtconfigset

MathWorks has renamed the featured examples. Except as noted, they run on both Windows and Mac OS X.

- Example rtvdp ⇒ sldrtex\_vdp
- Example rtsiggen ⇒ sldrtex\_siggen
- Example rtctrl ⇒ sldrtex\_controller
- Example rtfilter ⇒ sldrtex\_filter
- Example rtcounter ⇒ sldrtex\_counter
- Example rtwindemo\_pwmmeasure ⇒ sldrtex\_pwmmeasure
- Example rtpacketio ⇒ sldrtex\_packetio
- Example rtstreamio ⇒ sldrtex\_streamio
- Example rtwindemo\_canio ⇒ sldrtex\_canio (Windows only)
- Example rtwindemo\_canmessage ⇒ sldrtex\_canmessage (Windows only)

### **Support for Thunderbolt interface on Mac OS X**

Simulink Desktop Real-Time supports data acquisition devices connected via the Thunderbolt interface on Mac OS X.

### **Functionality being removed or changed**

The following functionality is being removed or changed.

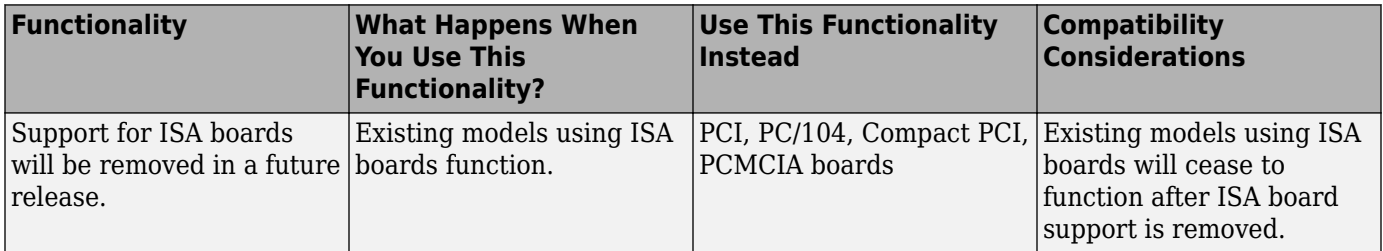

# **R2014b**

**Version: 4.5 New Features**

**Bug Fixes**

### **Support for Thunderbolt interface**

Real-Time Windows Target supports data acquisition devices connected via the Thunderbolt interface.

## **Support for HUMUSOFT MF644 board**

Real-Time Windows Target supports the HUMUSOFT MF644 data acquisition device for the Thunderbolt interface.

# **R2014a**

**Version: 4.4 New Features**

**Bug Fixes**

### **Run button automatically builds target code, connects to target, and runs application in External Mode**

You can auto-configure and run Real-Time Windows Target models by setting **Simulation** > Mode to External and clicking **Run**.

### **Support for Windows 8.1**

Real-Time Windows Target now runs under Windows 8.1.

### **Clang compiler upgraded to version 3.2**

Real-Time Windows Target now bundles the Clang 3.2 compiler.

# **R2013b**

**Version: 4.3 New Features Bug Fixes**

### **CAN\_MESSAGE data type for Packet Input and Packet Output blocks**

The CAN\_MESSAGE data type is now supported with the Packet Input and Packet Output blocks, for consistency with Vehicle Network Toolbox, Simulink Real-Time™, and other MathWorks products. Type 'CAN\_MESSAGE' in the **Block output data types** box of the Real-Time Windows Target Packet Input block and in the **Output packet field data types** box of the Packet Output block.

### **National Instruments PCIe-63xx (X series) boards on PCI Express bus**

Real-Time Windows Target supports the National Instruments PCIe-63xx (X series) boards on the PCI Express® bus.

### **HUMUSOFT MF634 board on PCI Express bus**

Real-Time Windows Target supports the HUMUSOFT MF634 board on the PCI Express bus.

### **Real-Time Windows Target Examples**

Real-Time Windows Target includes the following CAN examples:

- CAN Input/Output
- CAN Input/Output with Vehicle Network Toolbox

# **R2013a**

**Version: 4.2 New Features Bug Fixes Compatibility Considerations**

#### **Clang LLVM compiler for 32-bit and 64-bit platforms that replaces Open Watcom**

The bundled Open Watcom compiler has been replaced with the Clang LLVM compiler, which runs on both 32-bit and 64-bit platforms.

#### **printf function output to MATLAB Command Window when called from real-time application**

The printf function sends output to the MATLAB® Command Window when it is called from the real-time application.

#### **Functionality Being Removed or Changed**

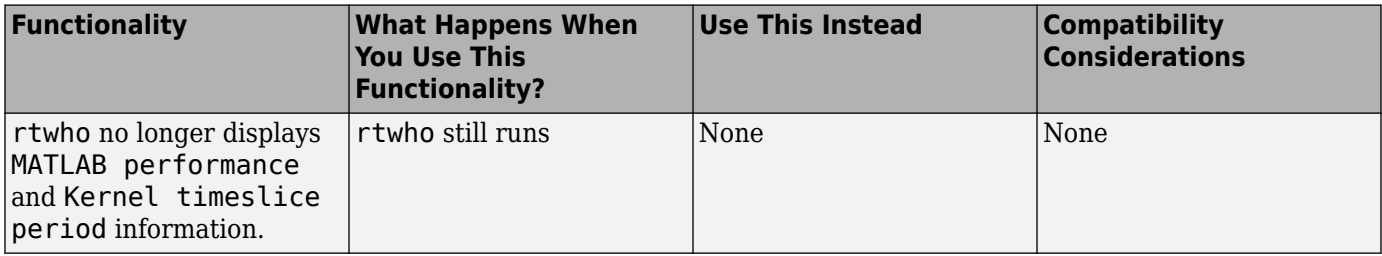

# **R2012b**

**Version: 4.1 New Features Bug Fixes Compatibility Considerations**

### **64-bit Windows support for Simulink external mode simulation**

Real-Time Windows Target supports both external mode and normal mode simulation on 64-bit Windows computers as well as on 32-bit computers.

#### **Message identifier entry improvements for Packet Input and Packet Output blocks**

With R2012b, you can enter a message identifier for the Packet Input and Packet Output blocks as text. A check box lets you indicate whether to use the standard or extended identifier length.

### **Block functionality being changed**

The following blocks are being changed:

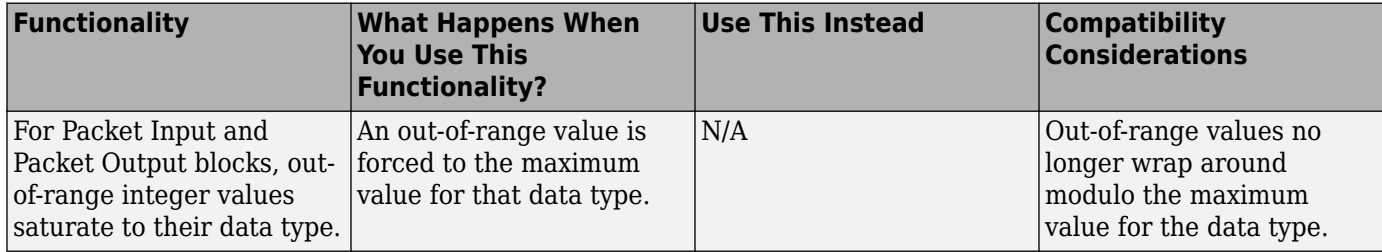

# **R2012a**

**Version: 4.0 New Features Bug Fixes Compatibility Considerations**

## **Simulink Normal Mode Simulation in Real Time**

Real-Time Windows Target supports Simulink normal mode functionality in library blocks, allowing you to run real-time simulations without Simulink Coder™. Simulink executes the simulation algorithm and the real-time kernel does data acquisition and hardware access. Simulink normal mode functionality covers both 32-bit and 64-bit Windows platforms. See [Using Real-Time Applications](https://www.mathworks.com/help/releases/R2012a/toolbox/rtwin/ug/f8790.html).

### **Variable-Step Solver Support for Simulink Normal Mode Simulation in Real Time**

Real-Time Windows Target supports variable-step solvers for real-time normal mode simulation only.

## **Real-Time Windows Target Examples**

The following examples have been updated to run in Normal Mode as well as in External Mode:

- Real-Time Van der Pol Simulation Shows a real-time version of the Simulink Van der Pol simulation demo.
- Real-Time Signal Generator— Shows how to produce an analog output signal.
- Real-Time Controller— Shows how to build a simple closed-loop real-time controller.
- Real-Time Filter— Shows how to build a simple real-time filter.
- Frequency Measurement— Shows how to measure input signal frequency.
- PWM Frequency and Duty Measurement— Shows how to measure PWM signal frequency and duty.
- Packet Input/Output— Shows how to transfer data through UDP communication protocol using binary encoding.
- Stream Input/Output— Shows how to transfer data through UDP communication protocol using ASCII encoding.

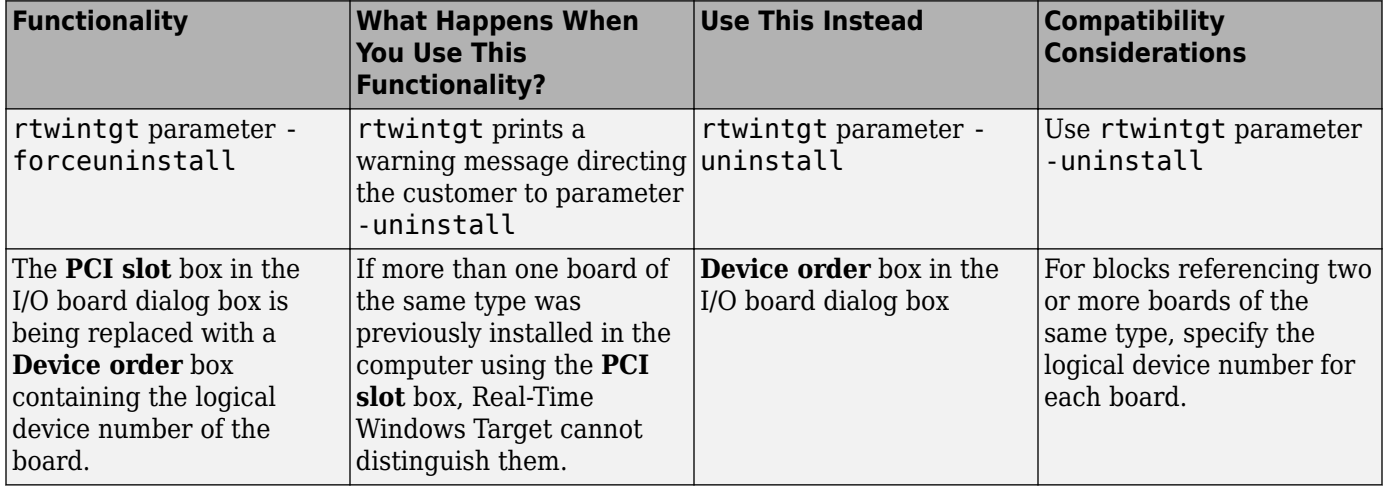

### **Functionality Being Removed or Changed**

# **R2011b**

**Version: 3.8 New Features**

**Bug Fixes**

## **Support for National Instruments PXIe-6251 and PXIe-6259 boards**

The V3.8 block library supports the National Instruments PXIe-6251 and PXIe-6259 boards for the PXI® Express bus.

# **R2011a**

**Version: 3.7 New Features Bug Fixes Compatibility Considerations**

### **Change in Packet Input and Output Blocks**

The [Packet Input](https://www.mathworks.com/help/releases/R2012a/toolbox/rtwin/ref/packetinput.html) and [Packet Output](https://www.mathworks.com/help/releases/R2012a/toolbox/rtwin/ref/packetoutput.html) blocks now let you choose the order in which you can send multibyte values. You can choose little-endian or big-endian format. In previous releases, you were able to send and receive multibyte values in little-endian format only.

### **Open Watcom Upgrade to 1.9**

The Real-Time Windows Target software now uses Version 1.9 of the Open Watcom C/C++ Compiler.

### **Real-Time Windows Target Product Now in Simulink Start, Help, and Demos Category**

The Simulink category now contains the Real-Time Windows Target software product.

### **Compatibility Considerations**

This change impacts you in the following ways:

- Finding and viewing this product through the MATLAB Desktop **Start** button and in the Help browser **Contents** and **Demos** panes
- Using the demo command to access the product demos

# **R2010b**

**Version: 3.6**

**New Features**

### **Support for Simscape and SimDriveline Environments**

Real-Time Windows Target software now enables you to generate and download models created or edited with the Simscape™ and SimDriveline™ environments.

### **Enhanced Serial Port Drivers**

- The serial port drivers for the [Packet Output](https://www.mathworks.com/help/releases/R2012a/toolbox/rtwin/ref/packetoutput.html) and [Stream Output](https://www.mathworks.com/help/releases/R2012a/toolbox/rtwin/ref/streamoutput.html) blocks now support higher sample rates (up to 10 kHz). In previous releases, these blocks supported sample rates up to 500 Hz.
- The serial port drivers for the [Packet Output](https://www.mathworks.com/help/releases/R2012a/toolbox/rtwin/ref/packetoutput.html) and [Packet Input](https://www.mathworks.com/help/releases/R2012a/toolbox/rtwin/ref/packetinput.html) blocks can now support higher baud rates. You can enter a custom baud rate using the Other option. In previous releases, these drivers supported baud rates up to 256000.

## **R2010a**

**Version: 3.5**

**New Features**

### **Support for National Instruments PCI/PXI-660x Boards**

The Real-Time Windows Target product now supports the National Instruments PCI/PXI-660x boards.

### **Change in UDP Packet and Stream Blocks**

The UDP Packet and Stream blocks now require port addresses to be in decimal format. In previous releases. these blocks required port addresses to be in Hex format.

## **R2009b**

**Version: 3.4**

**New Features**

## **Support for File I/O Using Packet and Stream I/O Blocks**

The [Packet Input,](https://www.mathworks.com/help/releases/R2012a/toolbox/rtwin/ref/packetinput.html) [Packet Output,](https://www.mathworks.com/help/releases/R2012a/toolbox/rtwin/ref/packetoutput.html) [Stream Input](https://www.mathworks.com/help/releases/R2012a/toolbox/rtwin/ref/streaminput.html), and [Stream Output](https://www.mathworks.com/help/releases/R2012a/toolbox/rtwin/ref/streamoutput.html) blocks now support a file I/O driver. To access the driver, click the **Install new board** button of one of these blocks and select **Standard Devices** > **File**. This driver reads and writes data from/to files on a local file system. For example, you can use this driver to import arbitrarily formatted data from a file without recompiling the model. In previous releases, importing such data with the [From Workspace](https://www.mathworks.com/help/releases/R2012a/toolbox/simulink/slref/fromworkspace.html) block required model recompilation.

### **New PWM Frequency and Duty Measurement Demo**

The Real-Time Windows Target software now includes a demo that shows how to measure pulse width measurement (PWM) signal frequency and duty. See the PWM Frequency and Duty Measurement demo.

### **Support for Pulse Width Measurement with Counter Input Block**

The Real-Time Windows Target software now supports pulse width measurements. The [Counter Input](https://www.mathworks.com/help/releases/R2012a/toolbox/rtwin/ref/counterinput.html) block has the following new options to support this ability:

- **Clock input source**
	- internal clock
- **Gate input functionality**
	- enable when high, latch & reset on edge
	- enable when low, latch & reset on edge

The National Instruments PCI/PXI-60xx and National Instruments PCI/PXI-62xx drivers have been enhanced to work with this block for pulse width measurement.

## **Open Watcom Upgrade to 1.8**

The Real-Time Windows Target software now uses Version 1.8 of the Open Watcom C/C++ Compiler.

## **R2009a**

**Version: 3.3**

**New Features**

#### **Support for Vector CAN Boards**

The Real-Time Windows Target product now supports Vector Informatik CAN devices supported by the Vector XL driver library, including CANcardX, CANcardXL, CANboardXL, and CANboardXL pxi.

#### **Support for Counter and Encoder Blocks for National Instruments Boards**

Counter and encoder support have been added for the following National Instruments boards:

- National Instruments boards:
	- PCI-6220
	- PCI-6221
	- PCI-6221 37-pin
	- PCI-6224
	- PCI-6225
	- PCI-6229
	- PCI-6250
	- PCI-6251
	- PCI-6254
	- PCI-6259
	- PCI-6280
	- PCI-6281
	- PCI-6284
	- PCI-6289
	- PCIe-6251
	- PCIe-6259
	- PXI-6220
	- PXI-6221
	- PXI-6224
	- PXI-6225
	- PXI-6229
	- PXI-6250
	- PXI-6251
	- PXI-6254
	- PXI-6259
	- PXI-6280
	- PXI-6281
	- PXI-6284
	- PXI-6289

## **R2008b**

**Version: 3.2**

**New Features**

### **Support for Model Referencing**

The Real-Time Windows Target product now supports model referencing. See [Model Referencing](https://www.mathworks.com/help/releases/R2012a/toolbox/rtwin/ug/f8889.html#brb99qe) in the [Real-Time Windows Target User's Guide](https://www.mathworks.com/help/releases/R2012a/toolbox/rtwin/ug/ug_intropage.html).

## **Real-Time Workshop Embedded Coder Support**

The Real-Time Windows Target product now supports the Real-Time Workshop® Embedded Coder™ product. This feature requires the Real-Time Workshop Embedded Coder software.

For information on how to configure your Real-Time Windows Target model to work with the Real-Time Workshop Embedded Coder software, see [Entering External Mode Code Generation Parameters](https://www.mathworks.com/help/releases/R2012a/toolbox/rtwin/ug/f8790.html#f17310) in the *Real-Time Workshop User's Guide*.
## **R2008a**

**Version: 3.1**

#### **Microsoft Windows 2000 Operating System Not Supported**

As of R2008a, Real-Time Windows Target does not support the Microsoft® Windows 2000 operating system. Real-Time Windows Target supports only the Windows XP 32-bit operating system and the Windows Vista® 32-bit operating system.

#### **Increased Memory for Local Variables**

The memory available for storing local variables has increased from 4 KB to 1 MB. The increased memory better supports blocks like the Lookup Table block, Embedded MATLAB Function block, and others with large local data requirements.

#### **Additional Supported I/O Boards**

The 3.1 I/O library supports these boards in addition to those previously documented in Real-Time Windows Target release notes and documentation:

- Measurement Computing™ boards:
	- PCI-DDA02/12
	- PCI-DDA04/12
	- PCI-DDA08/12
	- PCI-DDA02/16
	- PCI-DDA04/16
	- PCI-DDA08/16

For a complete list of supported I/O boards, see [www.mathworks.com/hardware-support/](https://www.mathworks.com/hardware-support/simulink-desktop-real-time.html) [simulink-desktop-real-time.html](https://www.mathworks.com/hardware-support/simulink-desktop-real-time.html).

#### **Documentation Changes**

The Real-Time Windows Target documentation now includes a separate Reference Manual, which contains:

- The information on blocks and parameters that previously appeared in the User's Guide
- Documentation of the [rtwinconfigset](https://www.mathworks.com/help/releases/R2012a/toolbox/rtwin/ref/rtwinconfigset.html) function, which previously had no reference page

See [Real-Time Windows Target Reference](https://www.mathworks.com/help/releases/R2012a/toolbox/rtwin/ref/bqnb647-1.html).

## **"What's This?" Context-Sensitive Help Available for Simulink Configuration Parameters Dialog**

R2008a introduces "What's This?" context-sensitive help for parameters that appear in the Simulink Configuration Parameters dialog. This feature provides quick access to a detailed description of the parameters, saving you the time it would take to find the information in the Help browser.

To use the "What's This?" help, do the following:

**1** Place your cursor over the label of a parameter.

**2** Right-click. A **What's This?** context menu appears.

For example, the following figure shows the **What's This?** context menu appearing after a rightclick on the **Start time** parameter in the **Solver** pane.

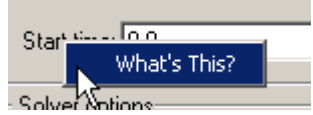

**3** Click **What's This?**. A context-sensitive help window appears showing a description of the parameter.

# **R2007b**

**Version: 3.0**

**New Features**

**Compatibility Considerations**

### **I/O Blocks Support Non-Double Data Types to Conform to Simulink Software**

Previously, Real-Time Windows Target data input and output was of type double. Input blocks could produce only double data, and Output blocks could accept only double data. In R2007b, Input and Output blocks support data types other than double. See [Blocks — Alphabetical List](https://www.mathworks.com/help/releases/R2012a/toolbox/rtwin/ref/brb_e3z.html) for details about each block.

### **New Blocks and Drivers Provide Serial Port and UDP Support**

Four new blocks, Packet Input, Packet Output, Stream Input, and Stream Output provide serial port and UDP support. For serial port support, use the blocks with the new driver **Standard Devices > Serial Port**. For UDP support, use the blocks with the new driver **Standard Devices > UDP Protocol**. See the documentation of the new blocks in [Blocks — Alphabetical List.](https://www.mathworks.com/help/releases/R2012a/toolbox/rtwin/ref/brb_e3z.html)

#### **New Frequency Output Block Is Available**

A Frequency Output block is available in the Real-Time Windows Target library. The block generates a pulse-width-modulated square wave that alternates between low  $(0)$  and high  $(1)$  with a specified frequency and duty cycle. For details, see the [Frequency Output](https://www.mathworks.com/help/releases/R2012a/toolbox/rtwin/ref/frequencyoutput.html) block documentation.

#### **New Counter Input Block Demo**

The Real-Time Windows Target software now includes a demo that shows the operation of the Counter Input block. To see this demo, type rtcounter in the MATLAB Command Window, or launch MATLAB Online Help and choose **Real-Time Windows Target** > **Demos** > **Real-Time Counter**.

#### **Open Watcom Version 1.6 Is the Standard Bundled Compiler**

The Real-Time Windows Target software now uses Version 1.6 of the Open Watcom C/C++ Compiler. The Open Watcom source code is available under the terms of the Open Watcom License. For more information, visit www.openwatcom.org.

## **Link and Target Products Regrouped in New Start, Help, and Demos Category**

A new product category, Links and Targets, now contains MathWorks software products that link, target, or cosimulate code.

## **Compatibility Considerations**

This change impacts you in the following ways:

- Finding and viewing these products through the MATLAB Desktop **Start** button and in the Help browser **Contents** and **Demos** panes.
- Using the demo command to access the product demos.

For more about this new product category, see [Demos and Help Browser Contents Now Include New](https://www.mathworks.com/help/releases/R2012a/techdoc/rn/bq9u663-1.html#braxmry) [Category for Links and Targets](https://www.mathworks.com/help/releases/R2012a/techdoc/rn/bq9u663-1.html#braxmry), in the *MATLAB Release Notes*.

## **R2007a**

**Version: 2.7**

#### **Enhanced External Mode Communication Protocol**

The External Mode communication protocol has been reworked and streamlined. The upgrade increases communication reliability and removes some capacity-related restrictions. Existing applications do not require changes in order to take advantage of these improvements.

### **Additional Supported I/O Boards**

The V2.7 I/O library supports these boards in addition to those previously documented in Real-Time Windows Target release notes and documentation:

- Measurement Computing boards:
	- PC104-DI48
	- PCI-DAS6013
	- PCI-DAS6014
	- PCI-DAS6023
	- PCI-DAS6025
	- PCI-DAS6030
	- PCI-DAS6031
	- PCI-DAS6032
	- PCI-DAS6033
	- PCI-DAS6034
	- PCI-DAS6035
	- PCI-DAS6036
	- PCI-DAS6040
	- PCI-DAS6052
	- PCI-DAS6070
	- PCI-DAS6071
	- PCI-DAS6402-12
	- PCI-DAS6402-16
	- PCI-DIO24LP
	- PCI-DIO24S
	- PCI-PDISO16
	- PCI-PDISO8
	- PCIDAS64-M1-16
	- PCIDAS64-M2-16
	- PCIDAS64-M3-16

For a complete list of supported I/O boards, see [www.mathworks.com/hardware-support/](https://www.mathworks.com/hardware-support/simulink-desktop-real-time.html) [simulink-desktop-real-time.html](https://www.mathworks.com/hardware-support/simulink-desktop-real-time.html).

## **R2006b**

**Version: 2.6.2**

#### **Additional Supported I/O Boards**

The V2.6.2 I/O library supports these boards in addition to those previously documented in Real-Time Windows Target release notes and documentation:

- National Instruments boards:
	- M-series boards for analog and digital I/O, but not for counters
	- PCI-6220
	- PCI-6221
	- PCI-6221 37-pin
	- PCI-6224
	- PCI-6225
	- PCI-6229
	- PCI-6250
	- PCI-6251
	- PCI-6254
	- PCI-6259
	- PCI-6280
	- PCI-6281
	- PCI-6284
	- PCI-6289
	- PCIe-6251
	- PCIe-6259
	- PXI-6220
	- PXI-6221
	- PXI-6224
	- PXI-6225
	- PXI-6229
	- PXI-6250
	- PXI-6251
	- PXI-6254
	- PXI-6259
	- PXI-6280
	- PXI-6281
	- PXI-6284
	- PXI-6289
- Humusoft<sup>®</sup> boards:
	- AD622

### • MF624

For a complete list of supported I/O boards, see [www.mathworks.com/hardware-support/](https://www.mathworks.com/hardware-support/simulink-desktop-real-time.html) [simulink-desktop-real-time.html](https://www.mathworks.com/hardware-support/simulink-desktop-real-time.html).

## **R2006a**

**Version: 2.6.1**

**No New Features or Changes**

## **R14SP3**

**Version: 2.6**

### **C++ Code Generation**

Version 2.6 supports generating C++ code, which previous versions did not.

## **R14SP2**

**Version: 2.5.2**

**New Features**

**Compatibility Considerations**

### **Bidirectional Counters**

Version 2.5.2 supports bidirectional counters for National Instruments 60XX and 67XX boards.

## **C++ Code Generation**

Although Real-Time Workshop software Version 6.2 supports generating C++ code, Real-Time Windows Target software Version 2.5.2 does not.